【 tnsnames.ora 】、【 listener.ora 】、【<ORACLE\_SID>】の関連

クライアント側設定ファイル tnsnames.ora

【 Oracle リスナー・サービス 】(サーバー側リスナー・サービス設定)

リスナーログ・ファイルの出力先ディレクトリ

Oracle リスナー・サービスの状態確認 【リスナー・ポートの状態確認】 【リスナー・サービス名と中継する Oracle インスタンス名の確認】

ネットワークに関連したエラー・メッセージ情報

```
[SQL*Plus](クライアント)
  sqlplus /nolog
  connect ユーザー名/パスワード@ 接続識別子
【 tnsnames.ora (ネットワーク通信プログラム)】(クライアント)
 \{ net service name > =
   (DESCRIPTION =
     (ADDRESS_LIST
       (ADDRESS = (PROTOCOL = TCP)(HOST = サーバー名)(PORT = 1521))
    \mathcal{L} (CONNECT_DATA =
     (SERVICE_NAME = <グローバル・データベース名>
    \lambda\rightarrow【 listener.ora (ネットワーク通信サービス) 】(サーバー)
   【 データベース名を動的に登録させる場合 】
  # listener.ora には、オラクル SID を設定する項目は、無い
   【 データベース名を静的に記述定義させる場合 】
  LISTENER =
     (DESCRIPTION =
       (ADDRESS = (PROTOCOL = TCP)(HOST = サーバー名)(PORT = ポート番号))
    \lambdaSID LIST <リスナー名> =
    (SID_LIST =(SID DESC =
       (GLOBAL_DBNAME = <グローバル・データベース名>)
       ( ORACLE HOME = \langle \rangle \langle \rangle HOME \sim \mathcal{O} \land \langle \rangle >)
       ( SID_NAME = <データベース SID 名>)
     \lambda\lambda【<ORACLE_SID>(データベース・インスタンス本体)】(サーバー)
  Oracle インスタンスのグローバル・データベース名
       もしくは、
  初期化パラメータ・ファイルの SERVICE_NAMES 項目の設定値
```
Oracle データベースのインストールについて

設定内容

データベース識別情報(ステップ 3/15) グローバル・データベース名:サーバー外部から見た時の名前 例 ora2. system3support.jp SID: アータベースのインスタンス名 例 ora2

インストールされている Oracle について

「初期化パラメータ・ファイルの SERVICE\_NAMES 項目] データベースの初期化パラメータ・ファイルの SERVICE\_NAMES 項目には、クラ イアントがインスタンスに接続するための名前を 1 つ以上指定します。

インスタンスはそのサービス名をリスナーに登録します。

クライアントがサービスを要求すると、リスナーは要求されたサービスを提供する インスタンスを決定し、クライアントを適切なインスタンスにルーティングします。 【データベース名を静的に記述定義させる場合】

同じデータベースで異なる使用を区別するために、1つのデータベースに対して複 数のサービス名を指定できます。

たとえば、次のように使用します。

SERVICE\_NAMES = sales.example.com, widgetsales.example.com (初期化パラメータ)

tnsnames.ora ファイルの中の SERVICE\_NAME 項目に指定できる値は、1個のみ

```
# 保存先フォルダ Oracle ホーム¥network¥admin
# ファイル名 tnsnames.ora
# 接続識別子名
\# ↓
\leqnet service name\geq =
  (DESCRIPTION =
    (ADDRESS_LIST
      (ADDRESS = (PROTOCOL = TCP)(HOST = サーバー名)(PORT = 1521))
   \lambda (CONNECT_DATA =
     (SERVICE NAME = <グローバル・データベース名>
   \lambda\lambdaORACONN =
  (DESCRIPTION =
    (ADDRESS_LIST
     (ADDRESS = (PROTOCOL = TCP)(HOST = Server2)(PORT = 1521))\lambda(CONNECT DATA = (SERVICE_NAME = orcl.workgroup
   \lambda\lambda
```
- # <net service name>:クライアント側ツール (SQL\*Plus、RMAN) で呼出す 時に使用する名前
- # SERVICE NAME で指定するパラメータ (ora1、ora2) は、サーバー側のグロ ーバル・データベース名 <del>オラクル SID名</del> もしくは、データベース・インスタンスの初期化パラメータ・ファイルの SERVICE\_NAMES 項目に設定してある値に合わせる

# なお、複数オラクル SID 名に対応させる設定でも、PORT 番号は、同一で可

データベースの初期化パラメータ·ファイルの SERVICE\_NAMES 項目には、クラ イアントがインスタンスに接続するための名前を 1 つ以上指定されています

この項目には、クライアントがサービスを要求すると、リスナーは要求されたサー ビスを提供するインスタンスを決定し、クライアントを適切なインスタンスにルーテ ィングするようにする内容を記述しています

なお、同じデータベースで異なる使用を区別するために、1つのデータベースに対

して複数のサービス名を指定できます。たとえば、次のように使用します。 例)

SERVICE\_NAMES = sales.example.com, widgetsales.example.com

【 Oracle リスナー・サービス 】(サーバー側リスナー・サービス設定) インストール Net Configuration Assistant を立ち上げる

● リスナーの構成を選択して、 次へ をクリック 「ようこそ」画面 「リスナー」画面 「追加」を選択 ↓ リスナー・サービスに対する「リスナー名」を指定 「リスナー名」画面 リス<sup>、</sup><br>
– I する ↓ 「プロトコルの選択」画面 「TCP/IP」を選択 ↓ 「TCP/IP プロトコル」画面 リスナー・サービスが使用する TCP ポート番号を指定 (デフォルト値:1521)

listener.ora の定義情報 (記述構成) について

# 保存先フォルダ Oracle ホーム¥network¥admin # ファイル名 listener.ora

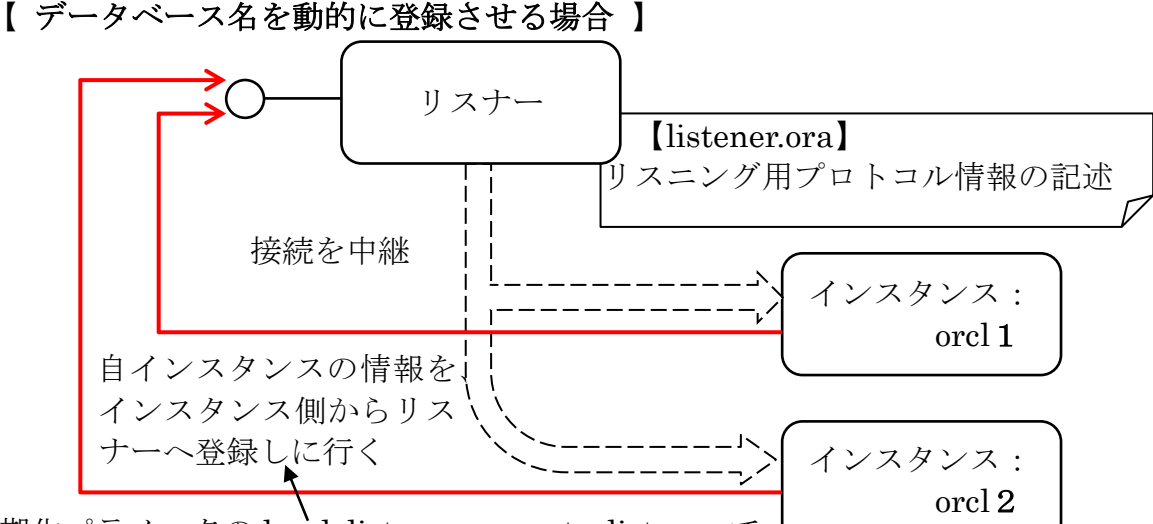

初期化パラメータの local listener、remote\_listener で 指定したリスナー名のリスナーへ登録しにいく・・(? 指定する名前は分からず)

<リスナー名> = (DESCRIPTION = (ADDRESS =  $(PROTOCOL = TCP)(HOST = #-*\n*\n +*\n*\n +*\n*\n +*\n*\n +*\n*\n +*\n*\n +*\n*\n +*\n*\n +*\n*\n +*\n*\n +*\n*\n +*\n*\n +*\n*\n +*\n*\n +*\n*\n +*\n*\n +*\n*\n +*\n*\n +*\n*\n +*\n*$  $\lambda$ 

- # listener.ora には、オラクル SID を設定する項目は、無い
- # <リスナー名>のデフォルト値は、LISTENER
- # よって、複数のオラクル SID に対応させるためでも、設定は一つで可能である
- # ポート番号のデフォルト値=1521

## 【 データベース名を静的に記述定義させる場合 】

接続を中継するデータベース・インスタンスの情報は、listener.ora ファイルに明 示的に記述定義する

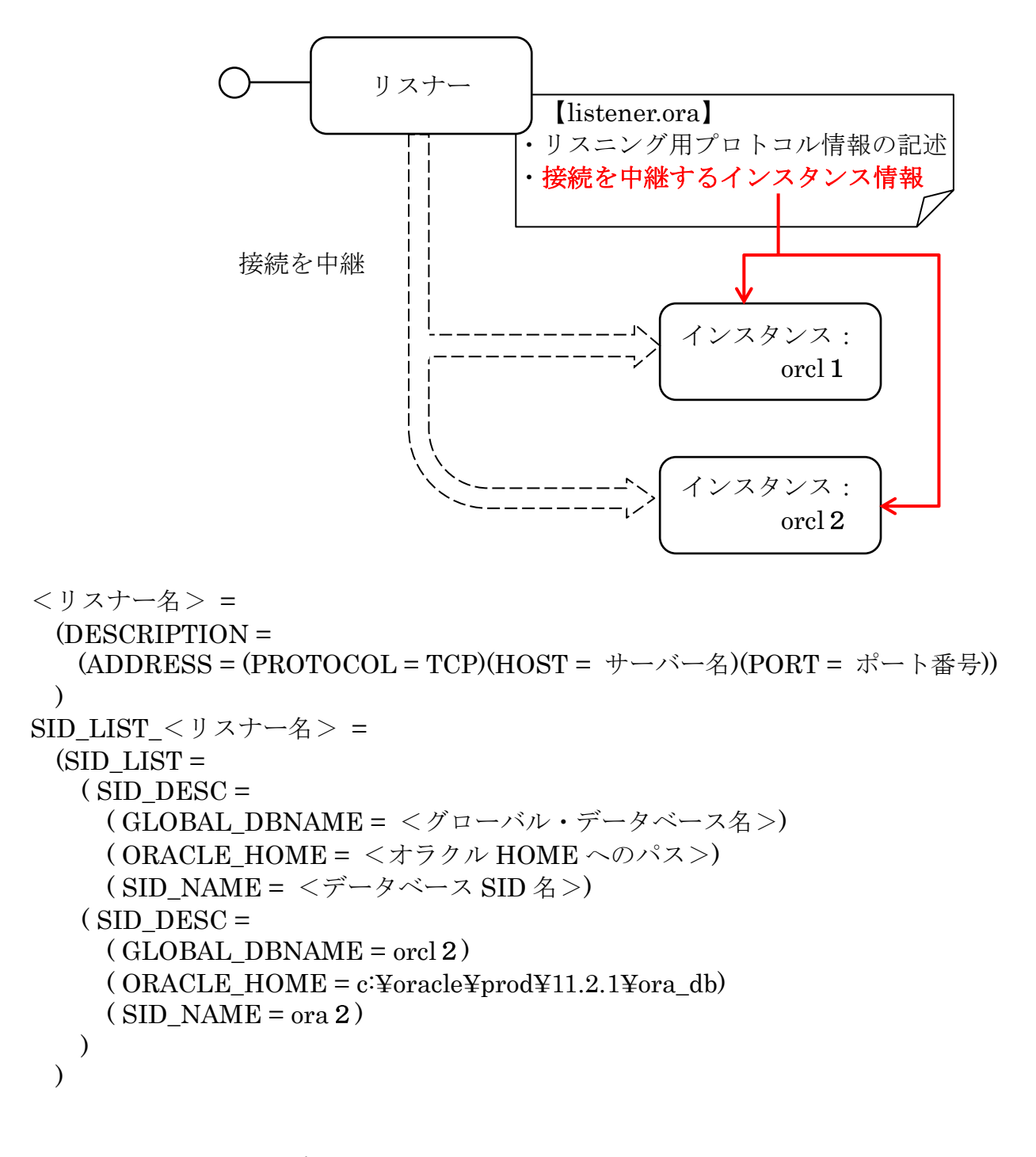

- # <リスナー名>のデフォルト値は、LISTENER
- # ポート番号のデフォルト値=1521

リスナーログ・ファイルの出力先ディレクトリ

ファイル名: listener.oraファイルの LOG\_FILE\_<listener\_name>項目で指定する ファイル名 出力先指定: listener.ora ファイルの LOG\_DIRECTORY\_<リスナー名>項目で指

> 定するディレクトリ名先 (サーバーのキーボードで、) lsnrctl status コマンドで確認 ログファイル: D:¥oracle¥diag¥・・・・¥log.xml

[指定が無かった時のデフォルト値]

ファイル名: <リスナー名>.log

【Oracle9i、10g】

出力先指定: <ORACLE\_HOME>¥network¥log¥

【Oracle11g】

出力先指定: リスナーの ADR HOME の trace ディレクトリ

Oracle リスナー・サービスの状態確認

- ・リスナー・サービスの名前確認
- ・使用ポートの番号確認
- ・リスナー・サービスが中継している Oracle インスタンスの Oracle 識別子の名前確認
- ・リスナー・ポートの起動状態確認

c:¥> lsnrctl ststus [<リスナー名>]

(略)

------------------------------------------------------------------------------------------------------------------

- 別名 LISTENER ← リスナー・サービス名
- バージョン TNSLSNR for 32-BIT Windows: Version 11.1.3.8.1 -

Production

開始日 22 -8 月 - 2011 17:43:18

稼働時間 0 日 6 時間 22 分 45 秒

- リスニング・エンドポイントのサマリー・・・・
- ( DESCRIPTION = (ADDRESS = (PROTOCOL = ipc ) ← リスナーの定義情報  $(PIPNAME = \frac{3}{4}$ .  $\frac{3}{4}$  pipe\{EXTPROC1521ipc  $)$ )
- ( DESCRIPTION = ( ADDRESS = ( PROTOCOL = TCP ) ( HOST = サーバー名 )  $(PORT = 1521))$

【正常時】

サービスのサマリー ← リスナーが接続中継するインスタンスの状態

サービス (ORCL"には、2件のインスタンスがあります

- インスタンス"orcl"、状態 UNKNOWN には、このサービスに対する 1 件のハン ドラがあります
	- インスタンス"orcl"、状態 READY には、このサービスに対する 4 件のハンドラ があります
- サービス、CRCL\_xxx"には、1件のインスタンスがあります
- インスタンス"orcl2"、状態 READY には、このサービスに対する 3 件のハンドラ があります

リスナー・サービス名

【異常時】

リスナーは、サービスをサポートしていません

【リスナー・サービス名と中継する Oracle インスタンス名の確認】 c:¥> lsnrctl services

LSNCTRL for 32-BIT Windows: Version 11.1.3.8.1 - Production on 22 -8 月 – 2011 17:43:18 (略) サービスのサマリー・・・・ (略) サービス"orcl"には、1件のインスタンスがあります インスタンス"orcl"、状態 READY には、 このサービスに対する1件のハンドラがあります・・・ ハンドラ: "DEDICATED" 確立:0 拒否:0 状態:ready LOCAL SERVER

ネットワークに関連したエラー・メッセージ情報

ORA-12154: TNS:サービス名を解決できませんでした

原 因 : tnsnames.ora ファイルの記述内容に誤りがある もしくは、SQL\*Plus やアプリケーション・プログラムで指定する接続 先である「ネットサービス名」が誤っている

対応方法: 誤りを修正する

- ORA-12545: ターゲット・ホストまたはオブジェクトが存在しないため、接続に失敗 しました
	- 原 因 : データベース・サーバーが通信出来ない状態である すなわち、ネットワークレベル(TCP/IP)でトラブルが発生している 対応方法: ネットワーク障害を解消する

ORA-12170: TNS:接続タイムアウトが発生しました 原 因 : データベース・サーバーが通信出来ない状態である すなわち、ネットワークレベル(TCP/IP)でトラブルが発生している 確認方法: ping コマンド 対応方法: ネットワーク障害を解消する

ORA-12541: TNS:リスナーがありません 6 原 因 : TCP ポート(デフォルト値:1521)での通信出来ない状態である 確認方法: tnsping コマンド lsnrctl ststus コマンド(サーバー側) 前ページ参照 対応方法: リスナー・サービスの障害を解消する

ORA-12514: TNS:リスナーは現在、接続識別子でリクエストされているサービスを 認識していません

原 因 : SQL\*Plus やアプリケーション・プログラムが指定した「ネットサービ ス名」に対応するオラクルインスタンスが存在しない listener.ora ファイル もしくは、tnsnames.ora ファイルの指定に誤り がある もしくは、TNS リスナーが起動開始直後である

- 確認方法: lsnrctl services コマンド (サーバー側) 前ページ参照
- 対応方法: listener.ora ファイル もしくは、tnsnames.ora ファイルの誤りを修正 する

ORA-12518: TNS:リスナーはクライアント接続をハンドオフできませんでした

- 原 因 : リスナーにサービスは正常に登録されていて接続を受け付けたが、 Oracle インスタンスへの通信中継に失敗した。 Oracle インスタンス本体が正常に動作していない(未起動など)
- 対応方法: Oracle のアラートログとリスナーログの内容を確認して、原因を究明し て対応を取る